## **Intro to Digital Media - Unit I: Raster**

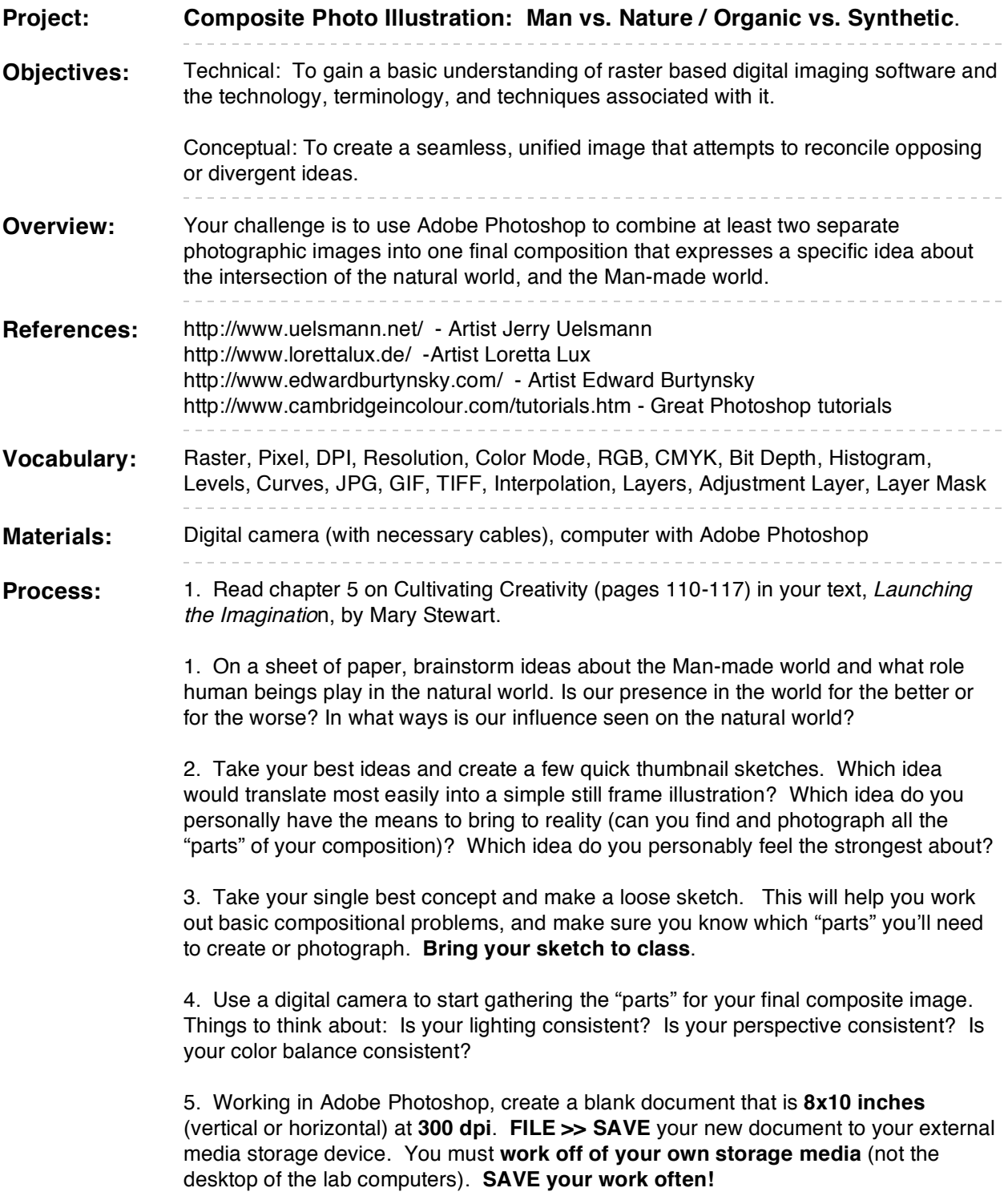

6. Using **layers**, **adjustment layers**, and **layer masks**, combine your "parts" into one final, believable image.

-------------------

7. When complete drop your **full resolution layered PSD** file into the "dropbox" in the class folder. Then, size your image down to **800 pixels** (in the widest direction) at **72 dpi** (IMAGE >> IMAGE SIZE or use the **crop tool**). Use **FILE >> SAVE FOR WEB AND DEVICES** to save a copy of your image as a **jpeg**. Name your exported jpeg **raster.jpg**. 8. **FT**P the sized-down jpeg to your folder on the class website. **Keep your original layered PSD file for your records. Grading Rubric: Total Points Possible: 100** Exemplary Solid Passing Poor Failing **Technical:** Did you compose two or more images into one believable scene? Did you use the resolution, bitdepth, and color mode the assignment called for? Are there errant pixels, mismatched shadows, or other examples of poor digital craftsmanship? 40 36 30 26 22 **Aesthetic:** Is your final piece compositionally balanced? Did you make good use of value and color? Does your piece lead the viewer's eye? 30 27 23 20 16 **Conceptual:** Does your final piece address the theme in a clever or meaningful way? Is the "whole more than the sum of its parts?" 30 27 23 20 16 **Due Dates:** Ruff sketch: **Ruff sketch: Photographic material to begin working with: <b>Wednesday, September 3**<br>**Photographic material to begin working with: Wednesday, September 3** Photographic material to begin working with: Finished Project: **Monday, September 15**